# GESTIONE PERIODICI IN SEBINANEXT

# (maggio 2022)

I percorsi possibili, che permettono tutti, in fase di prestito dell'inventario dell'annata, di registrare il prestito del singolo fascicolo, alla stregua di una monografia, sono rispettivamente:

### • **GESTIONE ABBONAMENTI CON ORDINE da Acquisizioni**

Catalogazione (con consistenza, posseduto e inventari) + legame con fornitori e patrimonio, gestibile dal modulo acquisizioni e/o da abbonamenti. La lista dei fascicoli verrà generata in base alle date dell'abbonamento. L'esemplare viene creato in automatico.

# • **GESTIONE ABBONAMENTI (senza ordine) da Periodici**

Catalogazione (con consistenza, posseduto e inventari) + gestione abbonamenti, solleciti ai fornitori ma senza collegamento alle acquisizioni. La lista dei fascicoli verrà generata in base alle date dell'abbonamento. L'esemplare viene creato in automatico.

# • **GESTIONE ESEMPLARI da Periodici**

Catalogazione (con consistenza, posseduto e inventari) + gestione delle relative annate con il dettaglio dei fascicoli. La lista dei fascicoli verrà generata in base alle date dell'annata.

# • **GESTIONE CATALOGO da Catalogo**

Inserimento della descrizione o cattura della notizia. Completamento di: consistenza/posseduto, inventariazione e collocazione. Possibilità di inserire e gestire: esemplare, ordine, abbonamento e generare i relativi fascicoli.

Per poter gestire i fascicoli con una qualsiasi delle prime tre modalità, deve essere presente il relativo **MODELLO PREVISIONALE**, da inserire tramite la funzione **GESTIONE MODELLI PREVISIONALI**. Il modello deve esistere a prescindere da come si vogliono gestire i fascicoli. Nella maggior parte dei casi i modelli previsionali saranno già presenti **e non vanno per nessun motivo modificati**. In caso di necessità di creare nuovi modelli, o in presenza di dubbi o richieste sui preesistenti, scrivere a[d abis.ubo@unibo.it](mailto:abis.ubo@unibo.it)

Dopo aver capito per quale delle prime tre modalità di gestione si voglia optare si provvede a generare i relativi fascicoli e successivamente ad Inventariare l'annata.

A seguire troverete illustrato l'iter per ciascuno dei percorsi sopra indicati. In caso di dubbi scrivere a [abis.ubo@unibo.it](mailto:abis.ubo@unibo.it) oppure telefonare allo 051/2094270.

#### **GESTIONE ABBONAMENTI CON ORDINE da Acquisizioni**

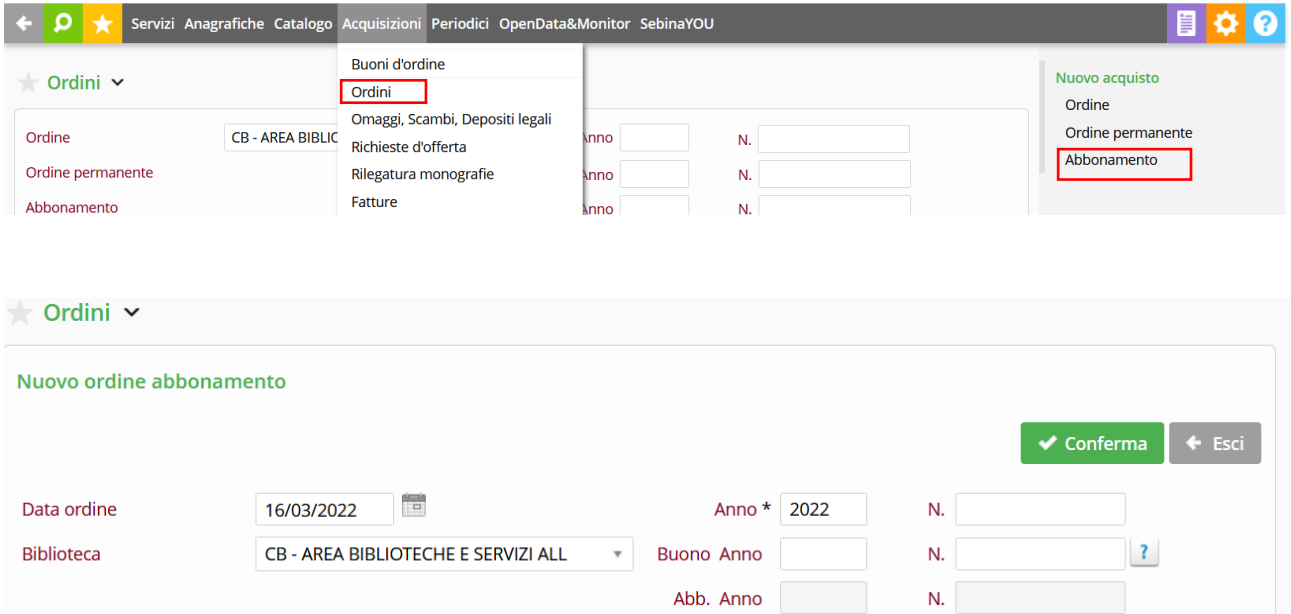

Entrare nella sezione di menu Acquisizioni, poi Ordini e Abbonamento. Una volta inseriti i dati, selezionare Conferma. Nel caso in cui siano già presenti abbonamenti verrà chiesto quale di essi debba essere collegato all'ordine

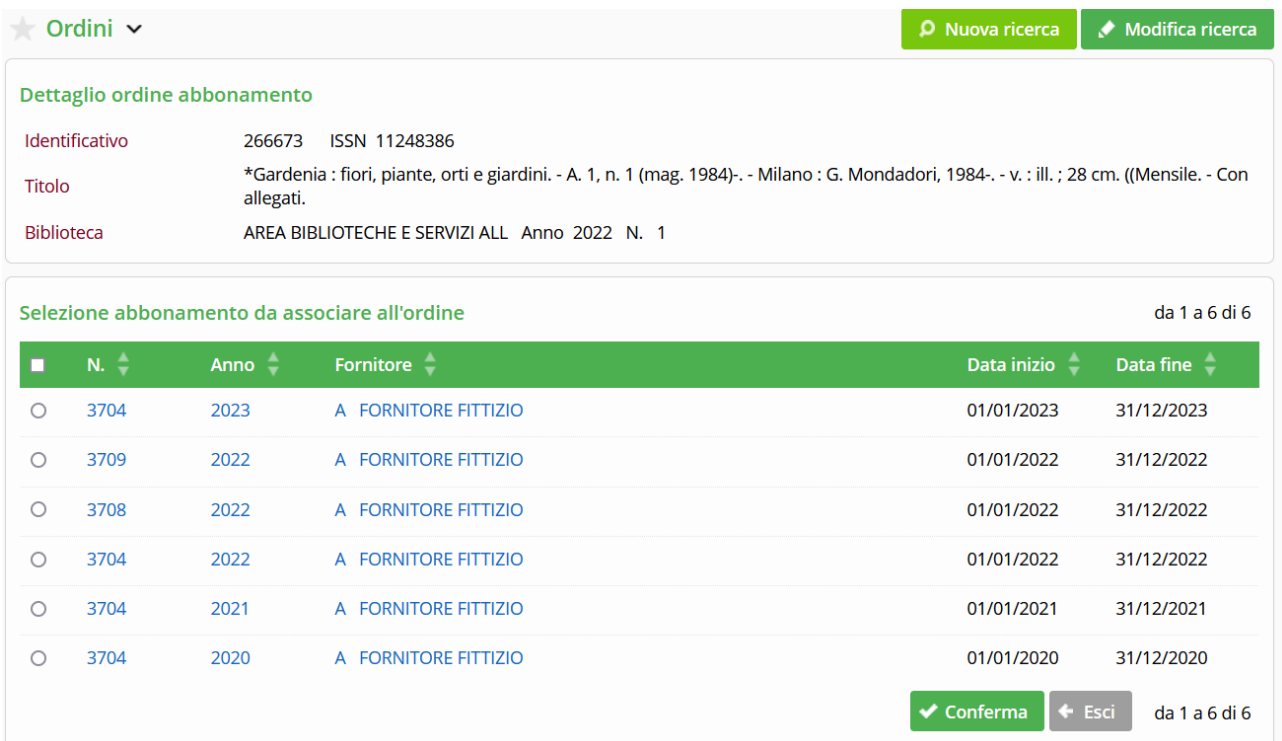

Diversamente se ne creerà uno nuovo da qui, che verrà automaticamente collegato all'ordine.

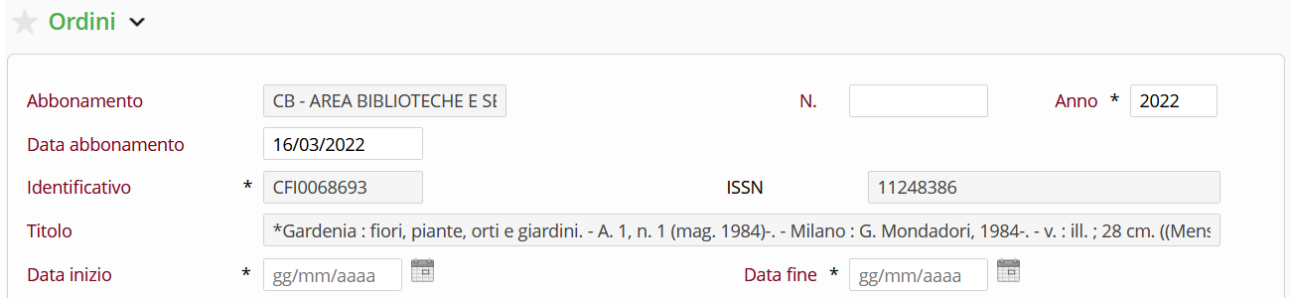

Una volta inserito l'abbonamento:

- cliccare su Fascicoli nel menu di sinistra
- selezionare per il ricevimento quelli che abbiamo
- Selezionare Inventaria nel menu di sinistra sotto la voce Annate, per consentirne il prestito
- Cliccare su N. Inventari e scegliere quello relativo all'anno in corso oppure crearlo da Nuovo collocato

--------------------------------------------------------------------------------------------------------------------------------------------

#### **GESTIONE ABBONAMENTI (senza ordine) da Periodici**

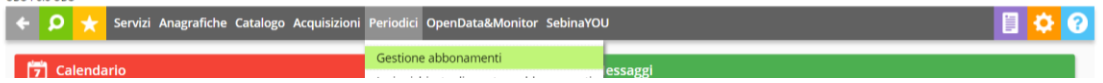

Entrare nella sezione di menu Periodici e scegliere Gestione Abbonamenti, poi Nuovo o Ricerca (se già inserito)

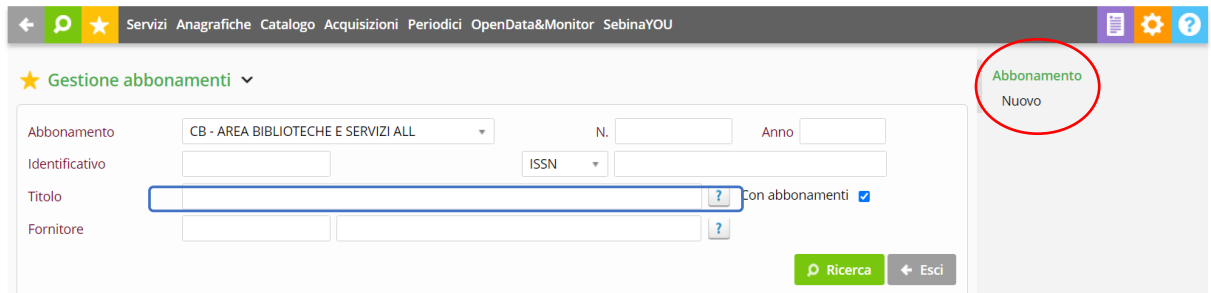

Se va creato si procede inserendo tutti i dati necessari e poi si conferma

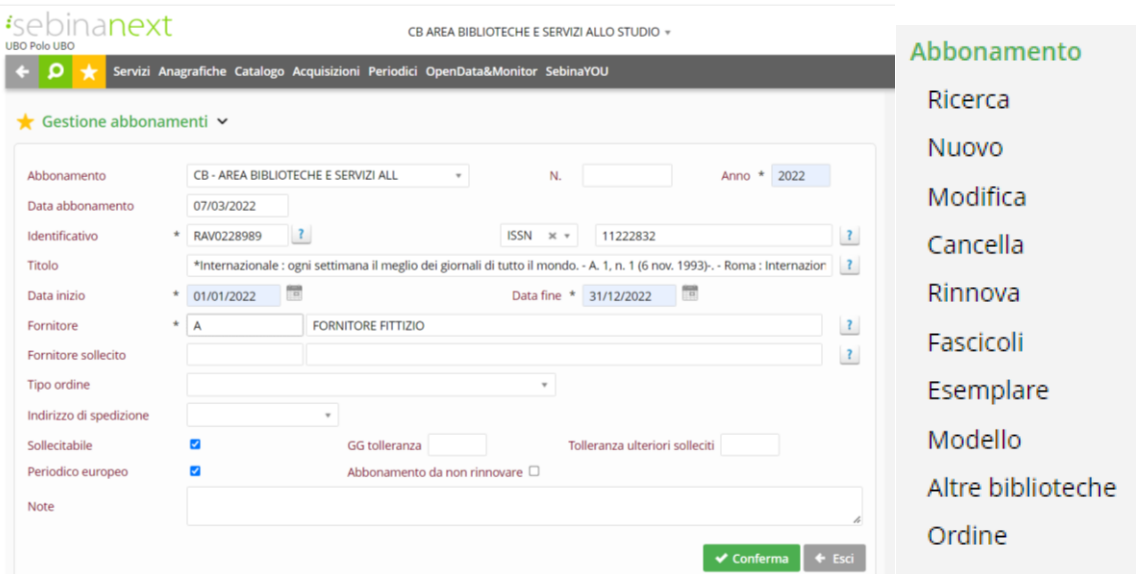

Una volta inserito l'abbonamento:

- cliccare su Fascicoli nel menu di sinistra
- selezionare per il ricevimento quelli che abbiamo
- Selezionare Inventaria nel menu di sinistra sotto la voce Annate, per consentirne il prestito
- Cliccare su N. Inventari e scegliere quello relativo all'anno in corso oppure crearlo da Nuovo collocato

---------------------------------------------------------------------------------------------------------------------------------------------

#### **GESTIONE ESEMPLARI da Periodici**

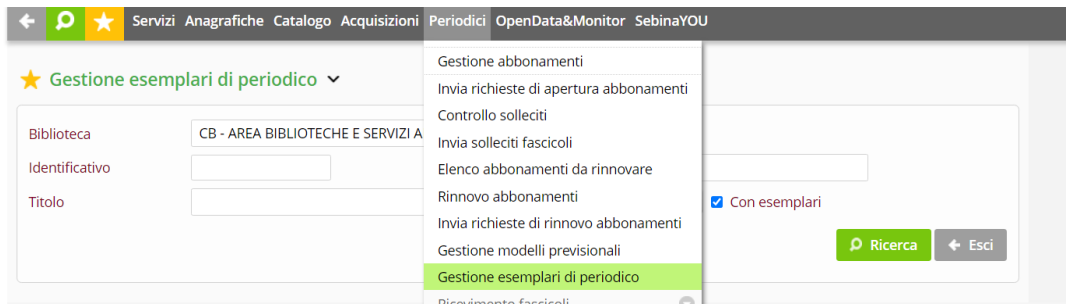

#### Andare in Periodici, Gestione esemplari

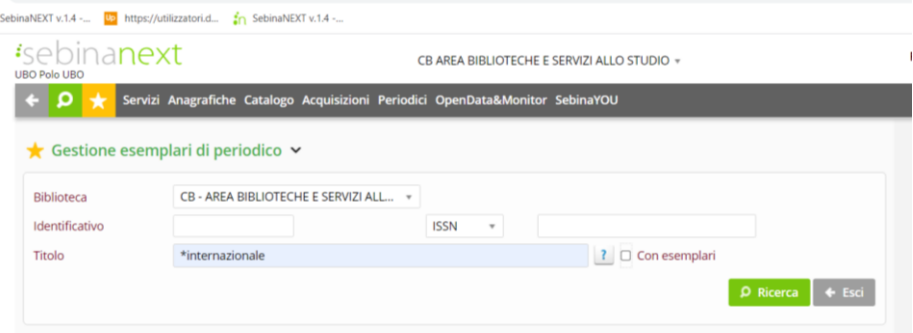

Si cerca il periodico che interessa, poi si seleziona e Conferma quello giusto

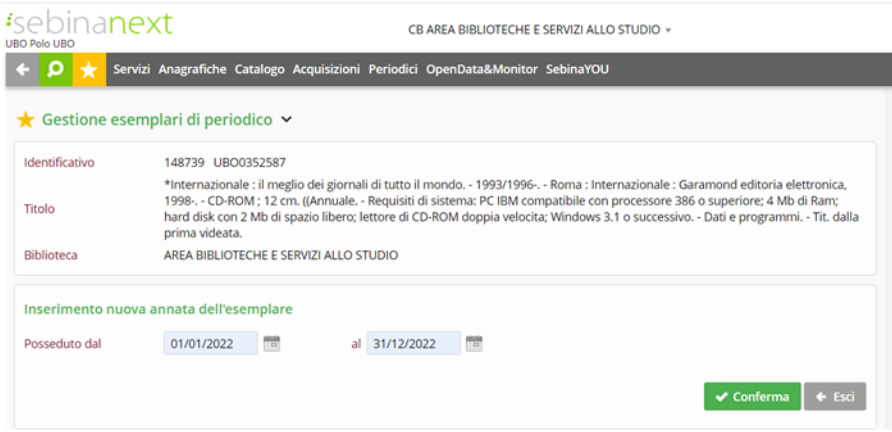

Si inseriscono le date dell'annata da inserire e si Conferma (solo la prima volta). Le volte successive vedrete direttamente le annate da voi create e presenti e potrete entrare in ciascuna di esse semplicemente cliccandovi sopra.

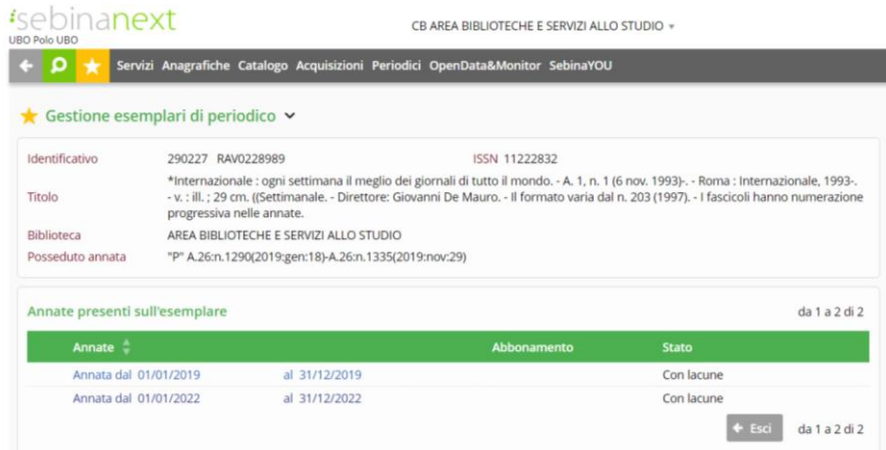

A questo punto, una volta selezionata l'annata di vostro interesse, le operazioni di Ricevimento e inventariazione sono le medesime di quelle da Abbonamento.

#### **GESTIONE CATALOGO da Catalogo**

Una volta creato o catturato il periodico e completata l'inventariazione, nello spazio dedicato all'inventario è possibile inventariare e creare un abbonamento senza ordine

-----------------------------------------------------------------------------------------------------------------------------------------------

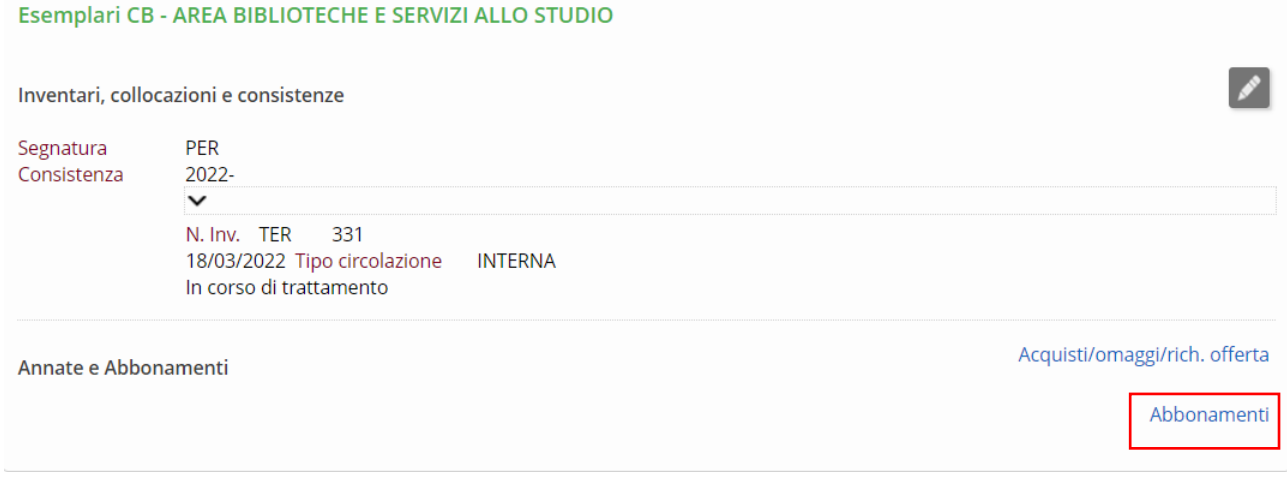

# Nuovo abbonamento senza ordine

E procedere come da Abbonamento

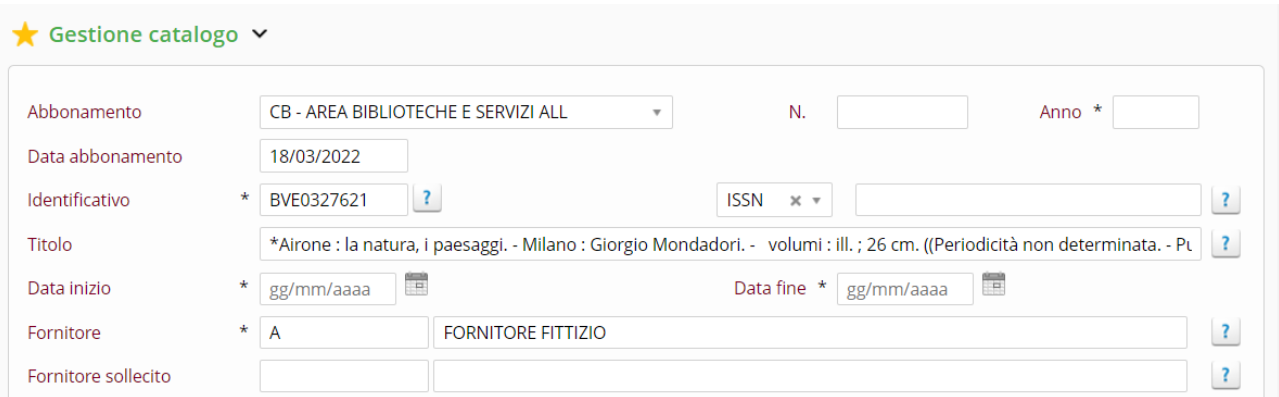

# Oppure creare solo l'esemplare, selezionando la voce Fascicoli come da videata sottostante

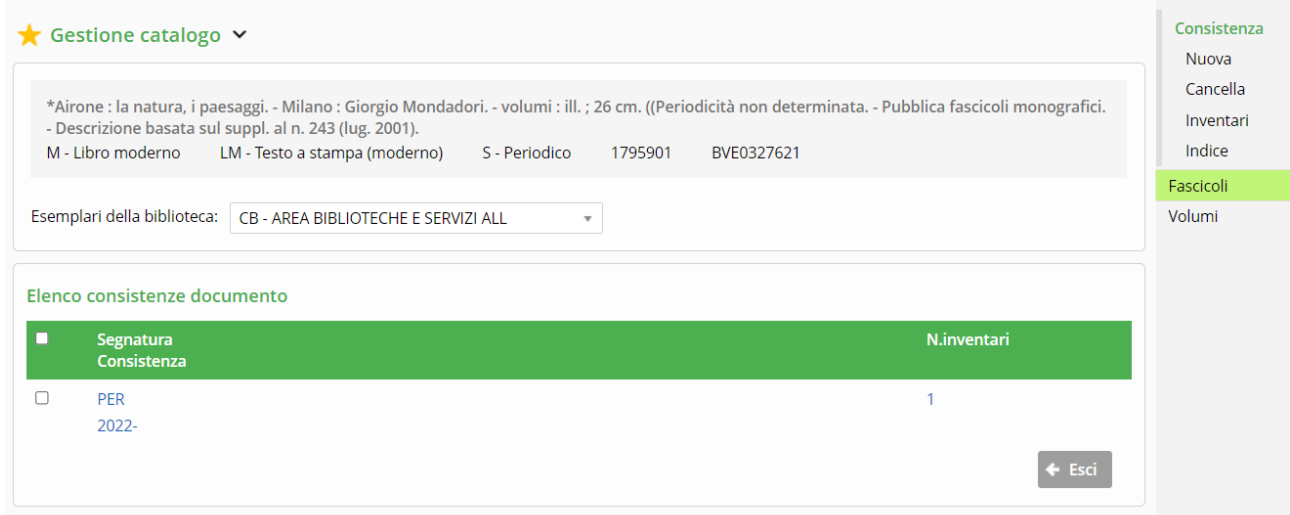

# E procedere come da Esemplare

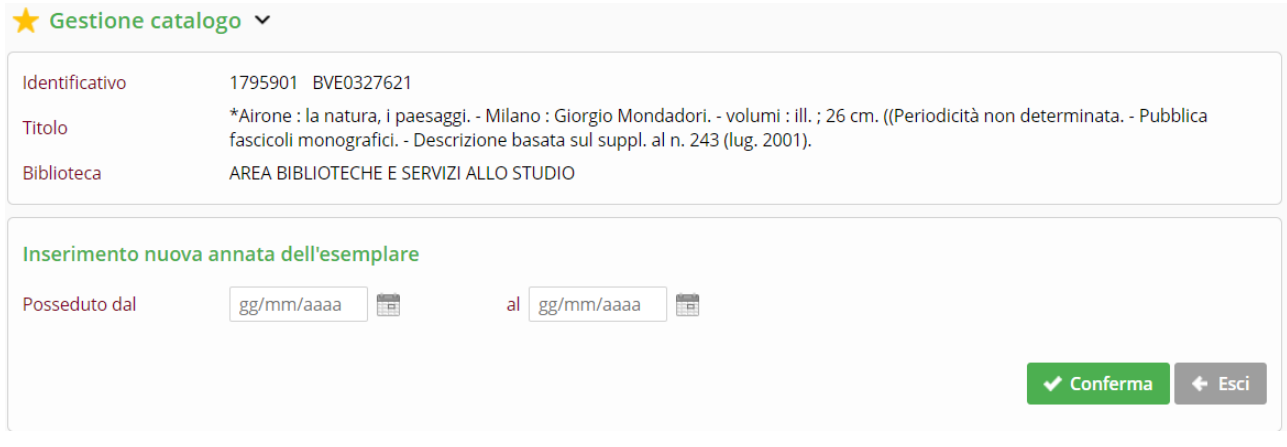

In caso di dubbi scrivere a abis.ubo@unibo.it oppure telefonare allo 051/2094270.